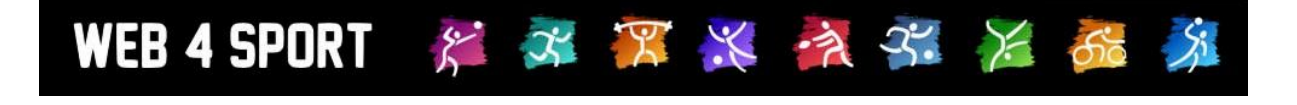

# **System-Updates**

## **November 2012**

[http://www.Web4Sport.de](http://www.web4sport.de/) [http://www.HenkeSoftware.de](http://www.henkesoftware.de/)

Henke<br>Software

## **Inhaltsverzeichnis**

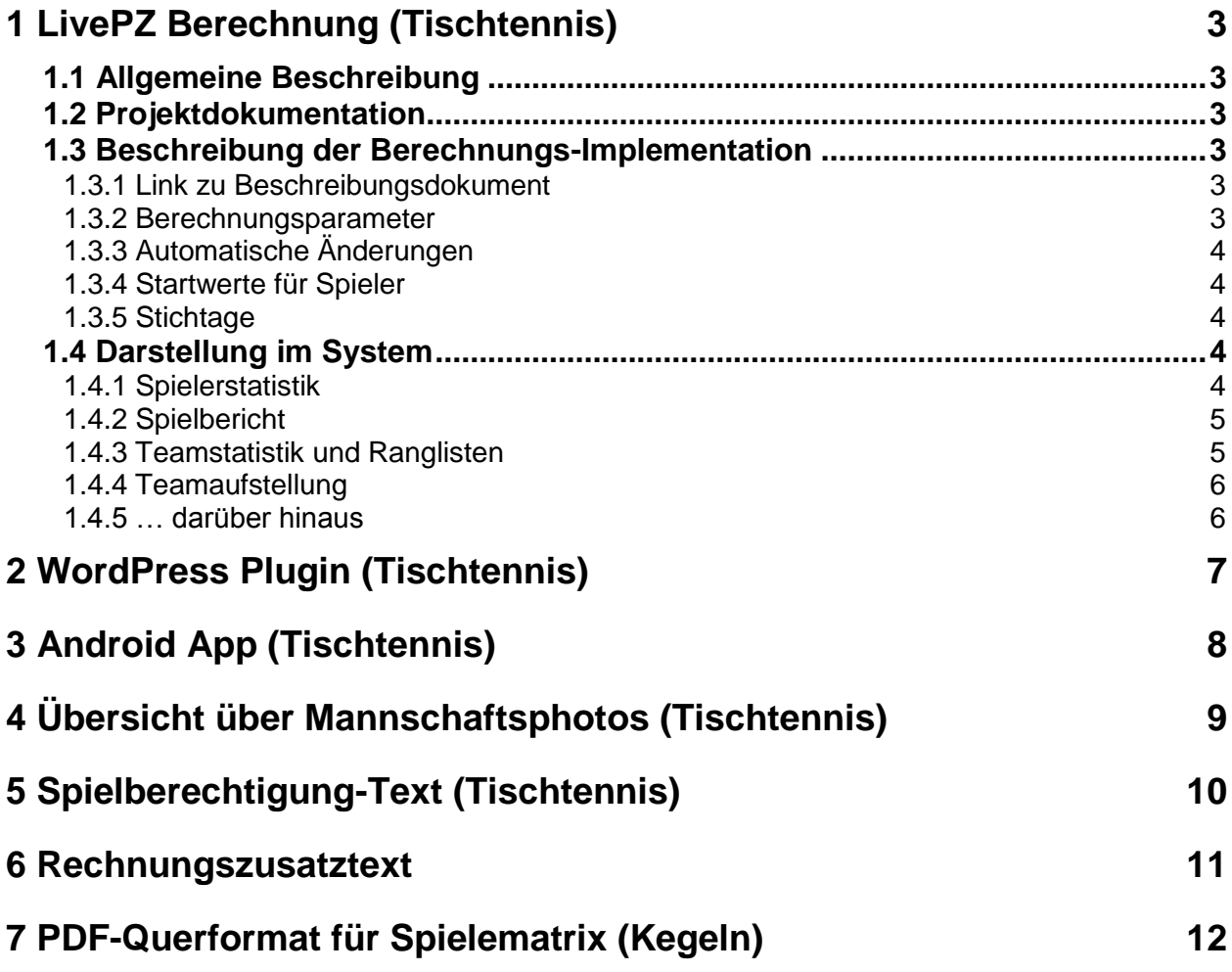

## **1 LivePZ Berechnung (Tischtennis)**

### **1.1 Allgemeine Beschreibung**

Die LivePZ ist eine Leistungspunktzahl, welche eine fortlaufende (saisonübergreifende) Bewertung der Stärke eines Spielers ermöglicht. Die Berechnung erfolgt nach dem ELO-Prinzip, welches bereits in anderen Sportarten und auch bei der TTR-Berechnung eingesetzt wird.

Für die Berechnung gibt es verschiedene Parameter und Zusatzbedingungen, über welche die Berechnung beeinflusst wird. Die LivePZ-Berechnung verwendet hierbei die gleichen Werte, die ebenfalls von der TTR-Berechnung verwendet werden.

Bitte beachten sie, dass diese Berechnung allen Tischtennis-Verbänden zur Verfügung steht, jedoch (bis auf TTVSH und BeTTV) standardmäßig deaktiviert ist. Sollte ein Verband diese Berechnung wünschen, kann diese nach Absprache mit Henke Software aktiviert werden. Die Freischaltung kann in mehreren Stufen zur sanften Einführung erfolgen.

#### **1.2 Projektdokumentation**

Die Ausarbeitung und Integration der Berechnung wurde in Zusammenarbeit mit dem TTVSH und BeTTV durchgeführt. Unter dem folgenden Link finden sie das Konzeptpapier, welches die Herangehensweise und Bewertung der Berechnung beschreibt:

[LivePZ\\_Konzeptpapier.pdf](http://www.htts.de/downloads/Web4Sport/LivePZ_Konzeptpapier.pdf)

#### **1.3 Beschreibung der Berechnungs-Implementation**

#### **1.3.1 Link zu Beschreibungsdokument**

Eine komplette Beschreibung der Implementation finden sie unter dem folgenden Link

[LivePZ\\_Implementierung.pdf](http://www.htts.de/downloads/Web4Sport/LivePZ_Implementierung.pdf)

#### **1.3.2 Berechnungsparameter**

Die Berechnung erfolgt entsprechend der TTR-Berechnung in myTischtennis:

- 1.) Als Basis-Änderungskonstante (AK) wird der Wert 16 verwendet
- 2.) Für die Gewinnwahrscheinlichkeit wird der Wert 150 verwendet
- 3.) Es erfolgt eine Tageswertung, wodurch jedes Spiel von einem Spieler am gleichen Tag den gleichen Wert als Ausgangsstärke zugrunde legt
- 4.) Spieler unter 21 erhalten eine um +4 höhere Änderungskonstante
- 5.) Spieler unter 16 erhalten eine um +4 höhere Änderungskonstante (zusätzlich)
- 6.) Bei Spielern, die weniger als 30 gewertete Spiele vorzuweisen haben, wird die Änderungskonstante um +4 erhöht.
- 7.) Bei Spielern, welche >1 Jahr an keinem Spiel teilgenommen haben, wird die Änderungskonstante für 15 Spiele um 4 erhöht

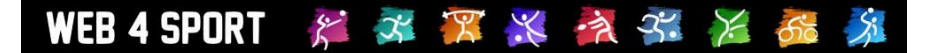

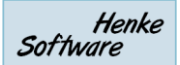

#### **1.3.3 Automatische Änderungen**

Durch nachfolgende Kriterien erfolgt eine automatische Anpassung des Wertes:

- 1.) Jugendspieler (jünger als 18) erhalten +2 Punkte, wenn sie an einem Tag nur gegen Spieler spielen, die im Schnitt ebenfalls unter 18 Jahre sind.
- 2.) Wenn ein Spieler 12 Monate keine Spielwertung hat, sinkt sein Wert um -40. Nachfolgend für jede weiteren 6 Monaten um weitere -20 Punkte (maximal 5 Jahre).

#### **1.3.4 Startwerte für Spieler**

Die Startwerte für neue Spieler wurden mit den Verbänden abgestimmt. Neue Spieler ab der Saison 2012/13 werden durch Vergleichswerte mit in einer vergleichbaren Staffel auf der gleichen Position ermittelt.

Hinzu kommt eine Wertung der Position innerhalb der Mannschaft

- Bei 6er Mannschaften +15 pro Position (wenn nicht an Position 1)
- Bei 4er Mannschaften + 25 pro Position (wenn nicht an Position 1)

#### **1.3.5 Stichtage**

Die folgenden Stichtage wurden für LivePZ-Werte definiert:

- 15.5. Wert für Vorrundenaufstellung
- 30.9. ggf. relevant für Ranglisten
- 30.11. Wert für Rückrundenaufstellung

#### **1.4 Darstellung im System**

#### **1.4.1 Spielerstatistik**

Auf der Seite der Spielerstatistiken werden neue **Statistiken** eingeblendet.

Sowohl die Entwicklung (und zugehörigen Spiele), als auch ein H2H-Vergleich mit LivePZ Änderungen wird angeboten.

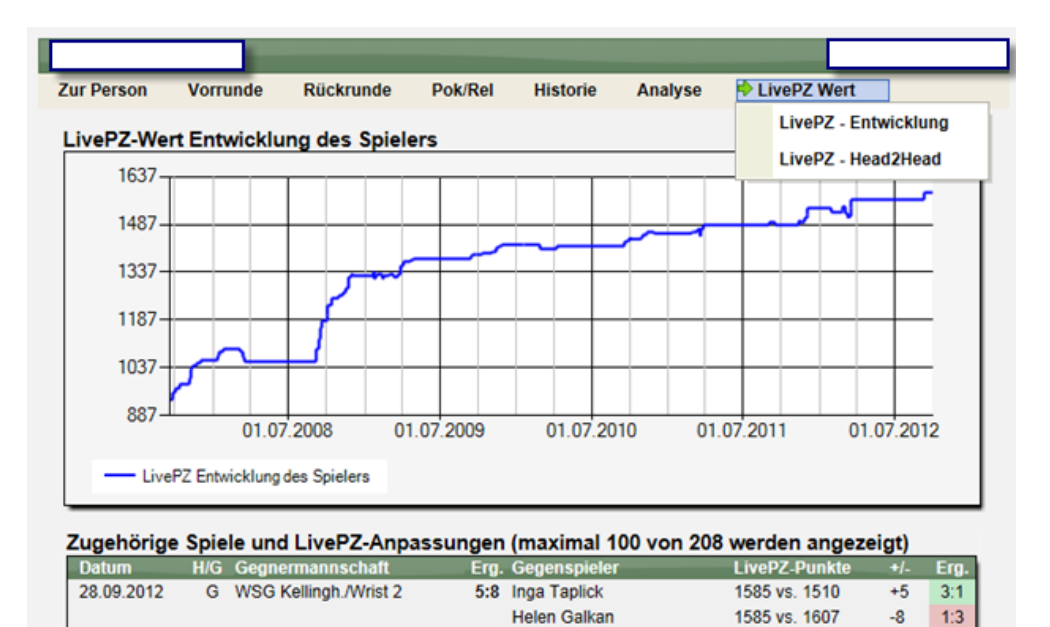

Maria I gorkmonr

1585 ve. 1510

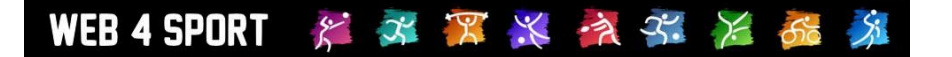

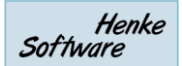

#### **1.4.2 Spielbericht**

Im Bereich des Spielberichtes gibt es einen neuen Link, über den die Auswirkungen der einzelnen Spiele des Berichtes angesehen werden können.

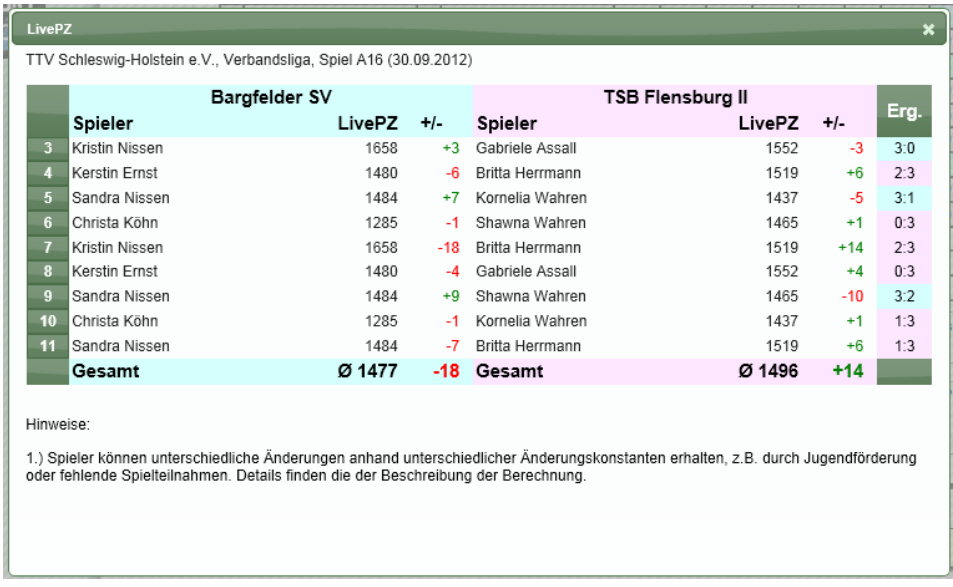

#### **1.4.3 Teamstatistik und Ranglisten**

In den Teamstatistiken wird der neue LivePZ Wert und (sofern aktiviert) der herkömmliche Leistungswert angezeigt.

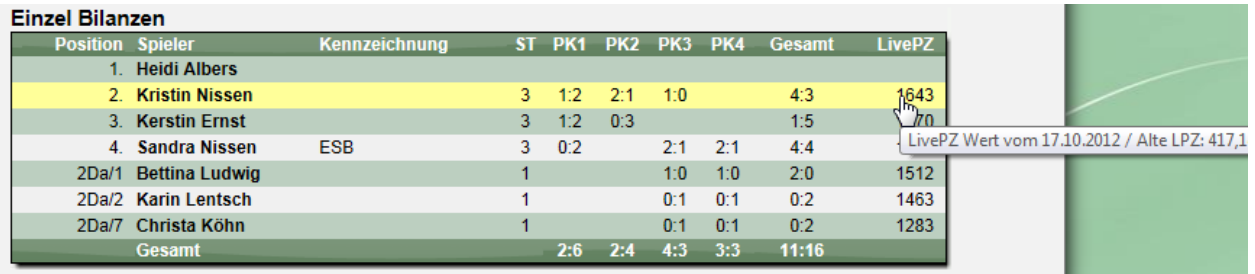

Ebenfalls werden neue Ranglisten entsprechend der Berechnung angeboten.

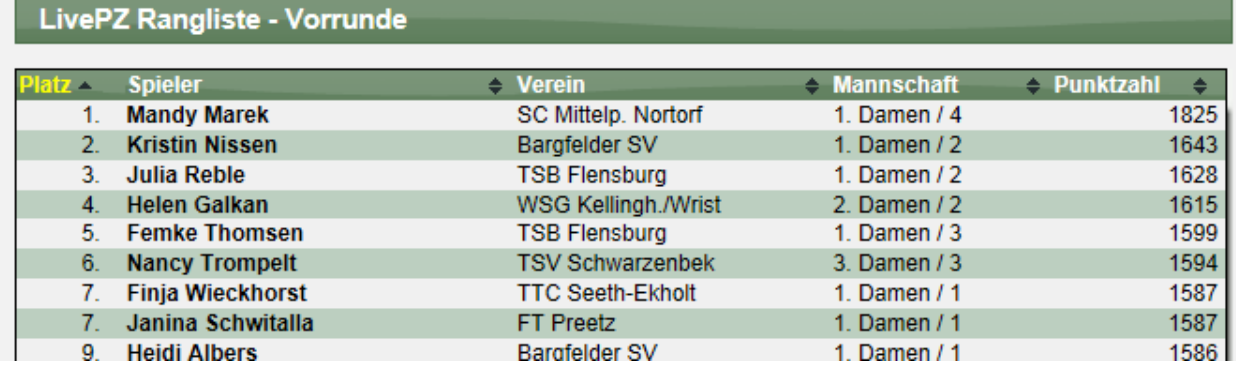

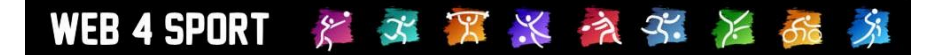

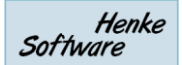

#### **1.4.4 Teamaufstellung**

Im Bereich der Bearbeitung der Teamaufstellung wird ebenfalls der neue LivePZ Wert angezeigt und per MouseOver der herkömmliche Leistungswert (falls aktiviert).

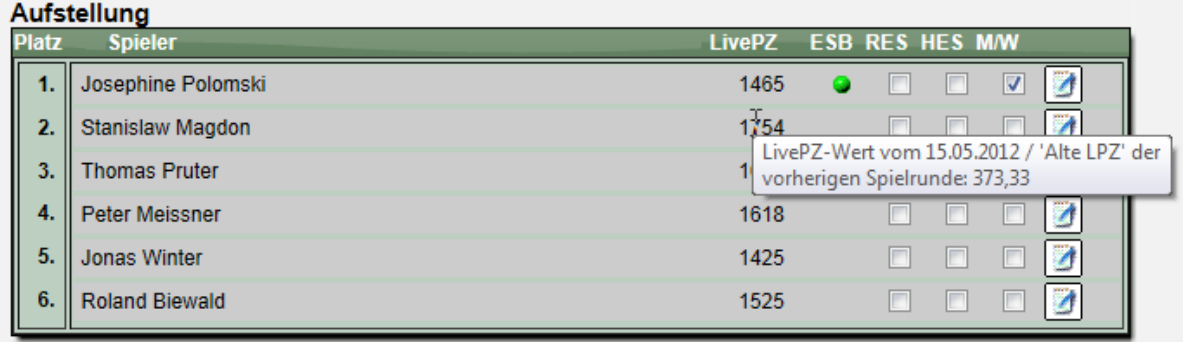

#### **1.4.5 … darüber hinaus**

… gibt es noch diverse andere Bereiche, über welche die neue Leistungsberechnung angesehen und exportiert werden kann:

- Export der Staffel-Rangliste
- Vereinsverwaltung Aufstellungsübersicht
- Verbandsverwaltung Verbandsrangliste
- Verbandsverwaltung LivePZ Spielerdetailansicht
- …

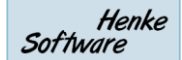

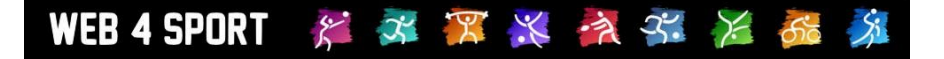

## **2 WordPress Plugin (Tischtennis)**

Nachdem im Sommer bereits das Joomla-Modul freigegeben wurde, hat Herr [Firat Ünalan](http://bettv.tischtennislive.de/default.aspx?L1=Public&L2=Kontakt&L2P=66182&Page=Uebersicht) jetzt jetzt auf dieser Basis ein Plugin für WordPress entwickelt.

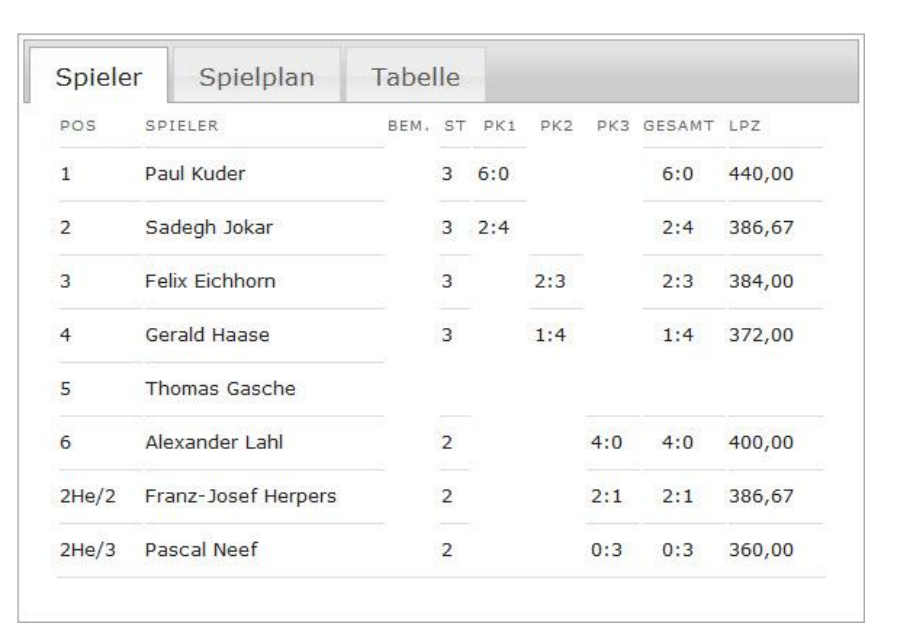

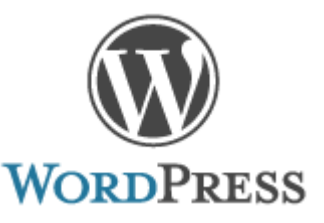

#### **Was ist WordPress?**

WordPress ist eine vielseitige und leicht zu bedienende Websoftware. Es ist in erster Linie eine Blog-Plattform, doch auch persönliche und geschäftliche Websites lassen sich damit sehr leicht realisieren. WordPress legt Wert auf Ästhetik, Webstandards und Bedienbarkeit. WordPress ist kostenlos und unbezahlbar zugleich. (Quelle der Selbstbeschreibung: [http://de.wordpress.org\)](http://de.wordpress.org/). Hier finden Sie weitere Informationen über Wordpress (englisch): [http://wordpress.org](http://wordpress.org/)

#### **Das TischtennisLive-Plugin**

Das Plugin erweitert die Funktionalität von Wordpress und liest beim Aufruf die aktuellen Daten vom TischtennisLive-System aus und gibt sie auf Ihrer Webseite wieder aus. Es können die Daten der Mannschaftsaufstellung inkl. Bilanzen, Teamspielplan und Tabelle dargestellt werden. Zusätzlich können die Begegnungen aller Mannschaften der vergangenen und kommenden 14 Tage ausgegeben werden.

Hier finden Sie den Link zur Plugin-Seite mit Information zur Installation und Verwendung: <http://wordpress.org/extend/plugins/ttlive/>

#### **Wo kann man sich das angesehen?**

Das Plugin ist auf allen Mannschaftseiten der folgenden Vereinsseite im Einsatz. Desweiteren wird auf der Startseite die Ansicht "14 Tage Ergebnisse und Vorschau" zur Verfügung gestellt. [http://www.svbb-tischtennis.de](http://www.svbb-tischtennis.de/)

#### **Was kosten die Module?**

Das Plugin wurde für Wordpress von Firat Ünalan entwickelt und kann kostenfrei genutzt werden. Fragen, Probleme, Anregungen, Lob und Kritik bitte an [Firat Ünalan](http://bettv.tischtennislive.de/default.aspx?L1=Public&L2=Kontakt&L2P=66182&Page=Uebersicht)

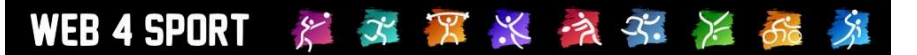

## **3 Android App (Tischtennis)**

Für die erweitere Nutzung von TischtennisLive wurde eine Android-App von Herrn [Carsten Sterly](http://ttvsh.tischtennislive.de/default.aspx?L1=Public&L2=Kontakt&L2P=20743) entwickelt. Über diese App können die Tabelle und der Spielplan einer Staffel und auch die Bilanzen eines Teams eingesehen werden.

#### **Achtung! Diese App ist auf die Nutzung im TTVSH ausgerichtet. Eine Erweiterung auf eine allgemeine Nutzung könnte ggf. für die Zukunft anstehen.**

#### **Was ist Android?**

Android ist ein Betriebssystem für mobile Geräte wie Smartphone und Tablet, welches von Google entwickelt wurde. Dieses Betriebssystem kann über Apps erweitert werden, wobei jetzt eine App für TischtennisLive zur Verfügung steht.

#### **Die TischtennisLive-App**

In der App können sie zwischen den einzelnen Verbänden des TTVSH auswählen und finden danach die Alterseinteilungen und Staffeln.

Hier haben sie dann die Auswahl zwischen der Tabelle oder dem Spielplan.

Alternativ können sie auch Statistiken eines Teams ansehen. Hierfür benötigen sie die TischtennisLive-ID des Teams, welche sie in die App eintragen müssen.

Zusätzlich können auch News und Turniere des TTVSH angezeigt werden.

#### **Wo findet man diese App?**

Die App wird direkt über die TischtennisLive Seite angeboten und kann von dirt herunter geladen werden. [TischtennisLive-Tools](http://ttvsh.tischtennislive.de/?L1=Public&L2=Tools)

#### **Was kostet die App?**

Die App wurde generell kostenfrei von Herrn Sterly entwickelt und kann ebenfalls kostenfrei von den TischtennisLive-Seiten herunter geladen werden. Der

Grundgedanke hierbei war jedoch, dass die User eine kleine Spende (2,50 Euro) an den Förderverein Kaltenkirchen überweisen sollten (Stichwort: TTapp). Informationen zu einer Spende finden sie auf dieser Seite:

<http://www.kt-tischtennis.de/zum-verein/unser-foerderverein.html>

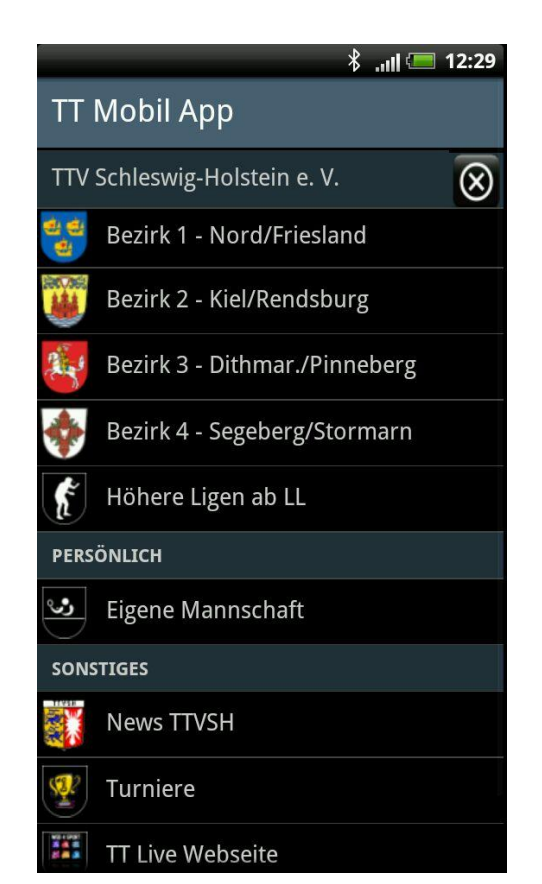

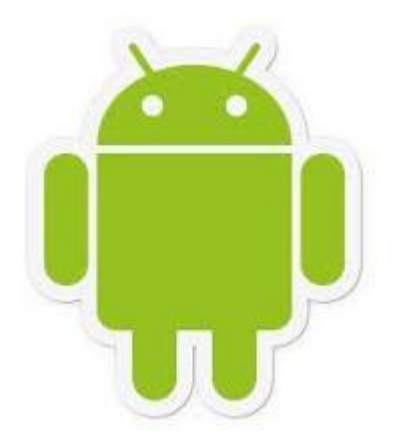

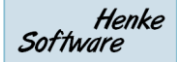

System Updates November 2012 Seite 8 / 12

## **4 Übersicht über Mannschaftsphotos (Tischtennis)**

WEB4SPORT & X X X X X X 6

Seit letzter Saison können bereits Mannschaftsfotos zu jeder einzelnen Mannschaft veröffentlicht werden. Diese Fotos können über die Vereinsverwaltung hochgeladen werden, und werden auf der öffentlichen Seite der Mannschaft veröffentlicht.

Wir haben jetzt eine Erweiterung aufgenommen, so dass diese Fotos leichter zu finden sind.

1.) Übersichtsseite aller Fotos von Mannschaften einer Staffel Wir haben eine Übersichtsseite eingerichtet, auf der alle Bilder zusammen zu finden sind

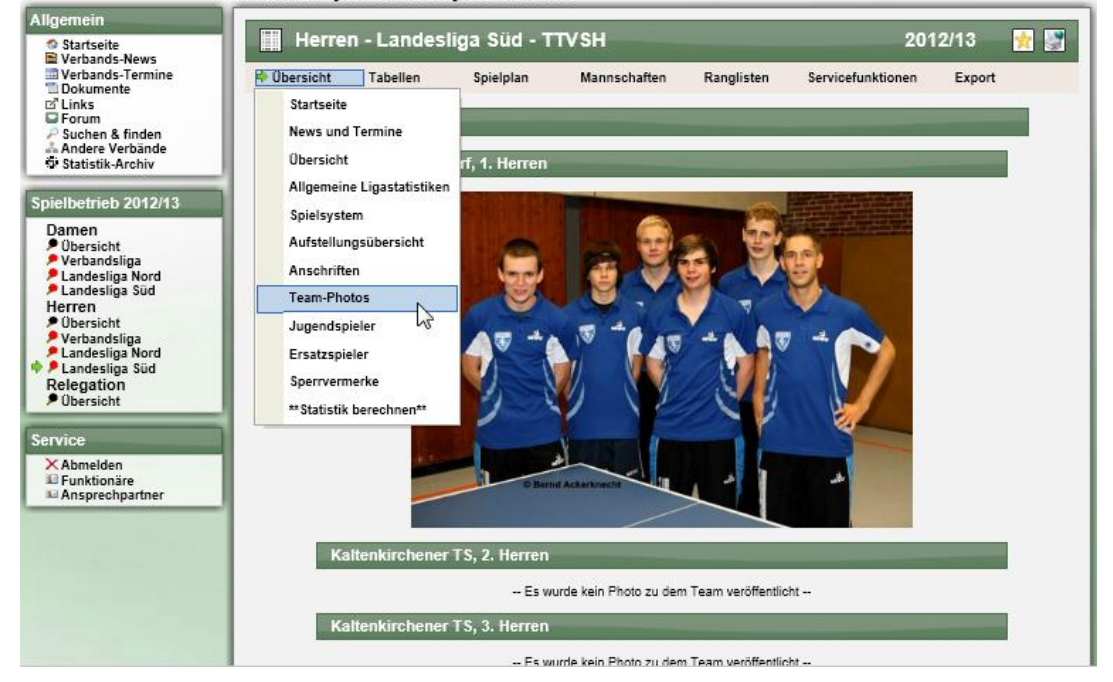

2.) Anzeige von Bilder von Mannschaften des Vereins Auf der Vereins-Übersicht der wird jetzt auch ein Foto-Icon angezeigt, wenn ein Bild für das Team hochgeladen wurde.

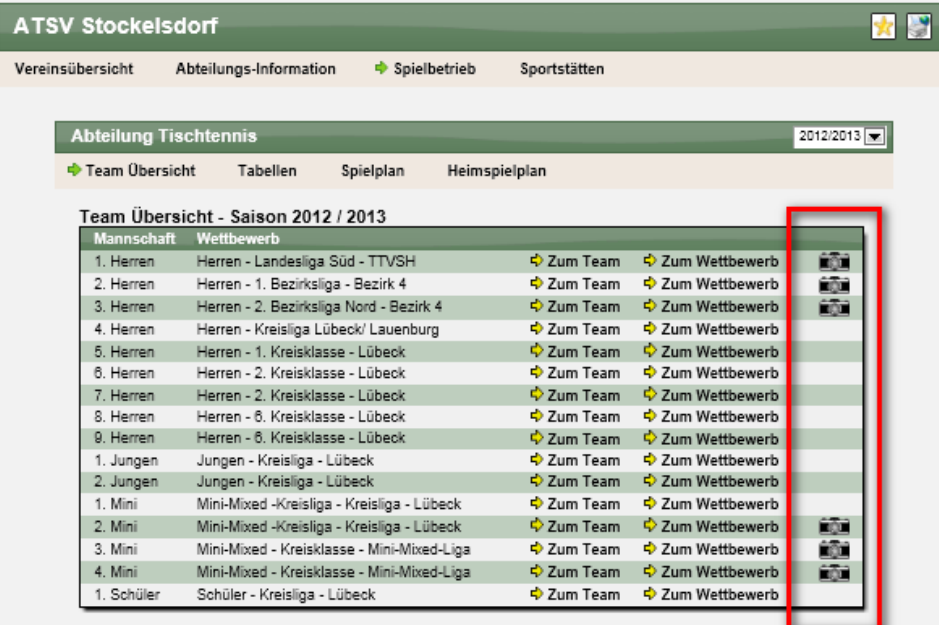

## **5 Spielberechtigung-Text (Tischtennis)**

Die Regelungen für eine Spielberechtigung in einer Mannschaft und Änderungen von dieser durch ein Ersatzspielen in höheren Mannschaften werden von Verband zu Verband unterschiedlich geregelt. Hierzu gab es bereits eine textliche Unterscheidung für den Begriff "Festspielen" (teilweise "Einsatzberechtigung verloren"). Jetzt haben wir eine weitere Unterscheidung für den Begriff "Spielberechtigung" aufgenommen.

Die Einstellung welcher Begriff angezeigt werden soll, erfolgt über die Verbands-Konfiguration:

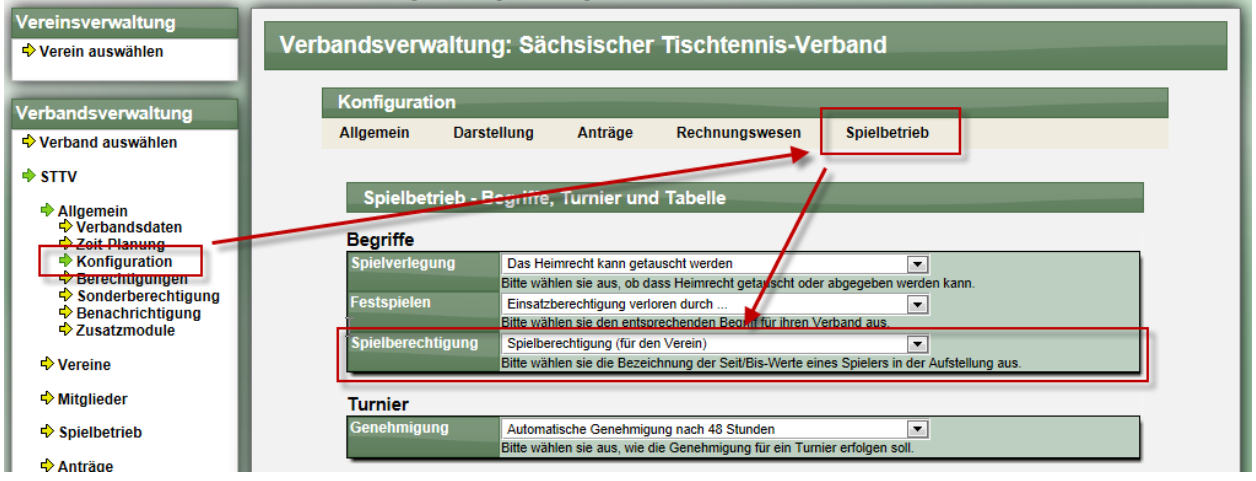

Es stehen die folgenden Werte zur Wahl:

- Spielberechtigung (für dieses Team)  $( \rightarrow$  Standardwert)
- Spielberechtigung (für den Verein)
- Spielberechtigung (für alle Teams)

Die Anzeige erfolgt in der Verwaltung der Aufstellung entsprechend:

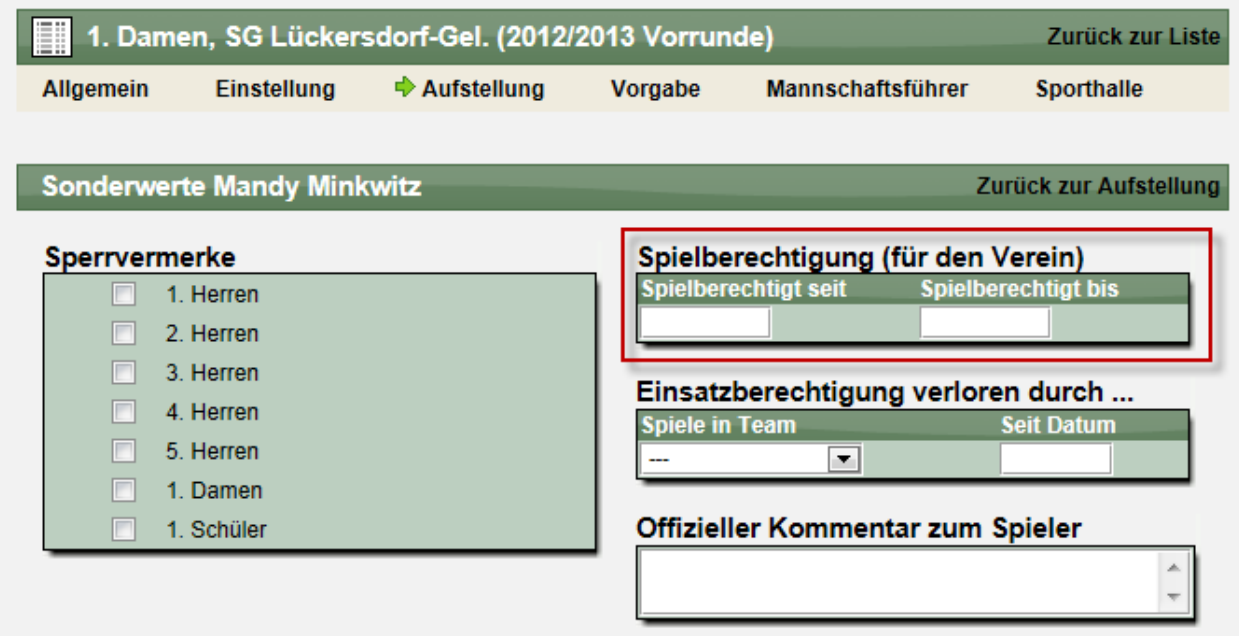

## **6 Rechnungszusatztext**

WEB 4 SPORT  $\ddot{\mathcal{E}}$ 

Bei der Erstellung von Rechnungen haben wir eine neue Option aufgenommen, dass sie einen individuellen Zusatztext zu der Rechnung aufnehmen können. Dieser Zusatztext wird standardmäßig mit dem "Hinweistext" der Rechnungsvorlage belegt, kann jedoch frei von Ihnen angepasst werden.

不罢火气不 后的

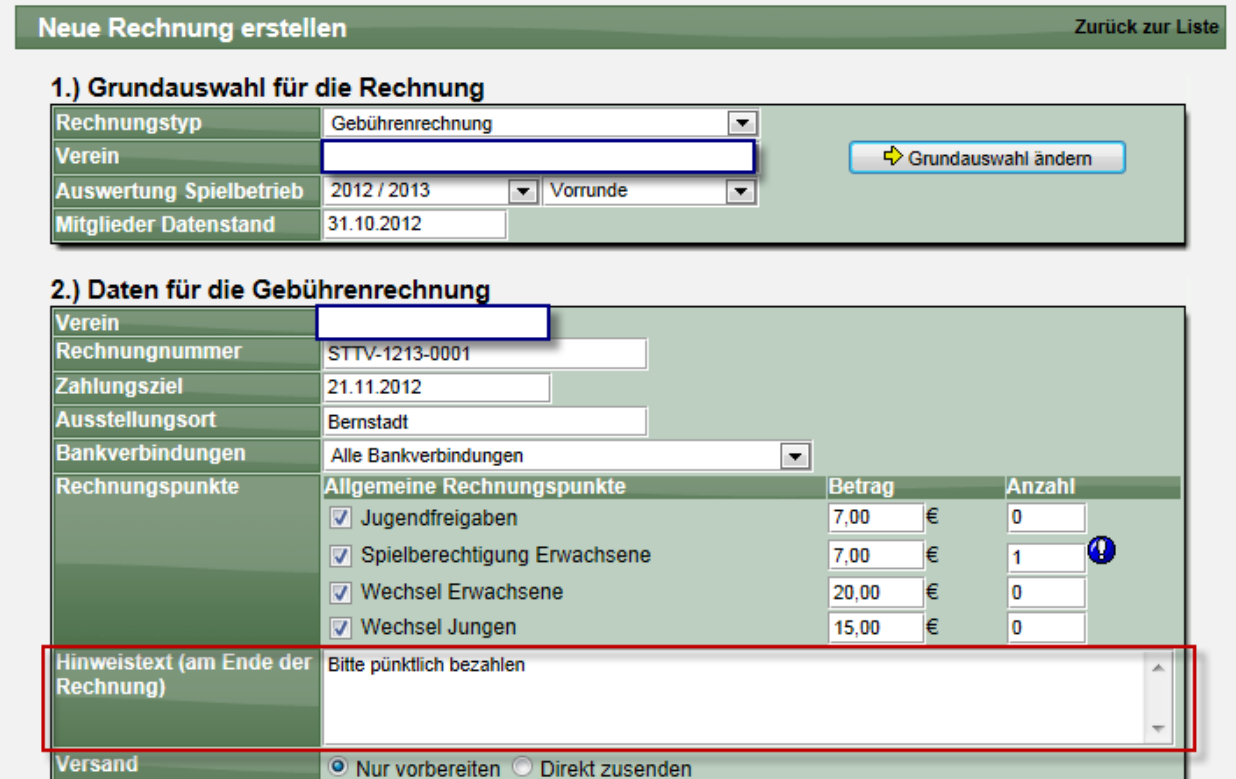

Der angegebene Text wird nach der Auflistung der Rechnungspunkte in der PDF-Rechnung abgedruckt.

## Gebührenrechnung - STTV-1213-0001

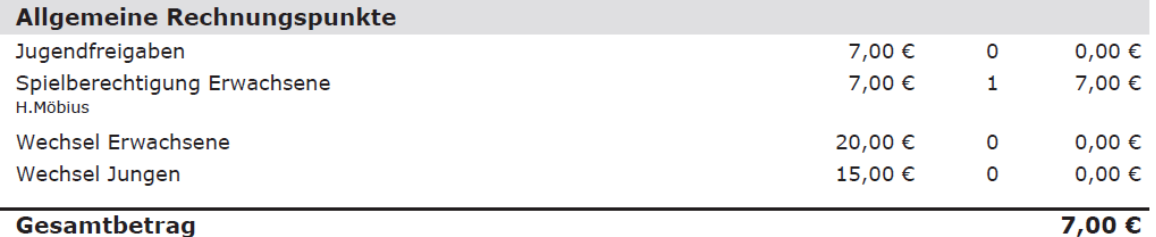

Anmerkung: Bitte pünktlich bezahlen

Г

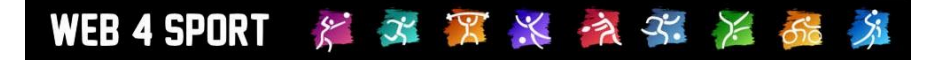

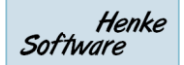

## **7 PDF-Querformat für Spielematrix (Kegeln)**

Für die Spiele-Matrix beim Kegeln haben wir das PDF-Querformat eingeführt, um alle Daten übersichtlich darzustellen.

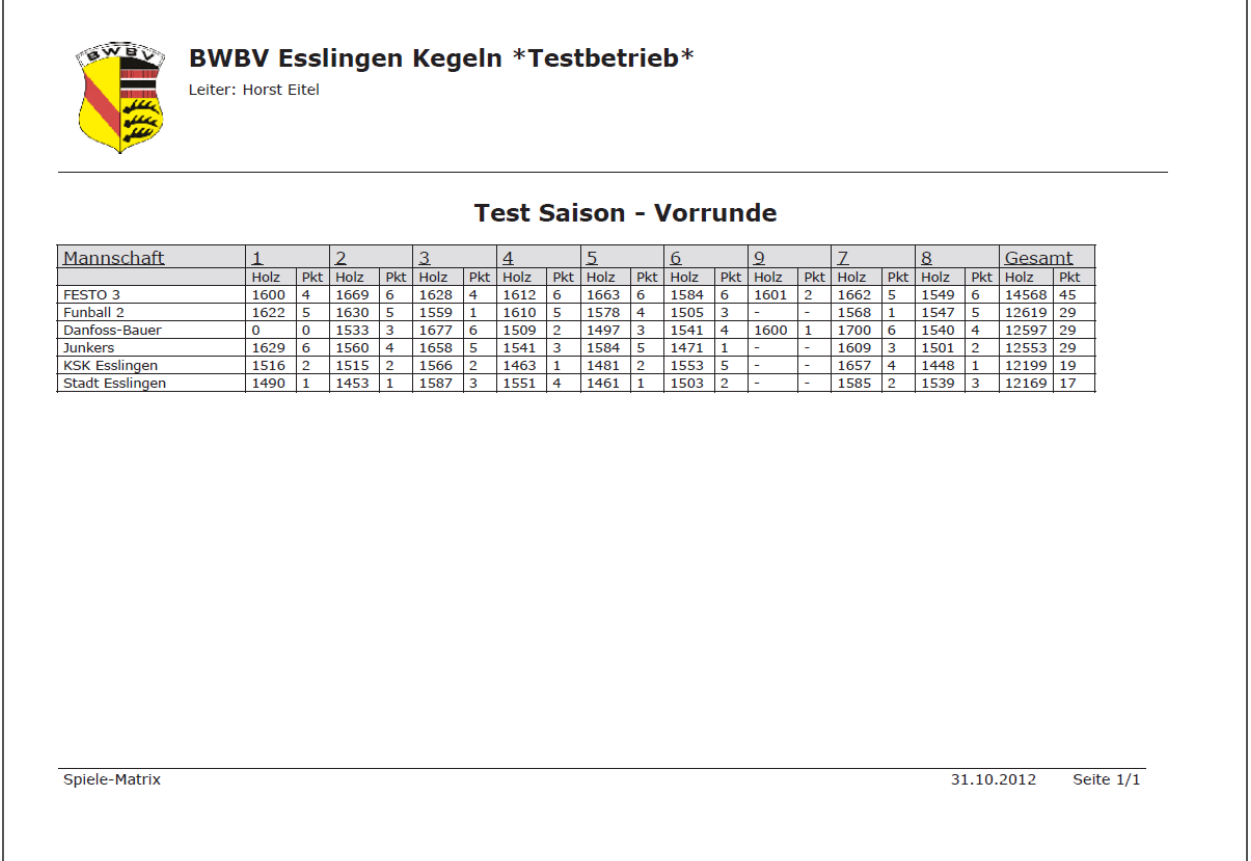